湖北理工学院网上缴费系统平台 学生交费操作指南 V2.0 1. 扫一扫(手机微信或支付宝扫描 识别)

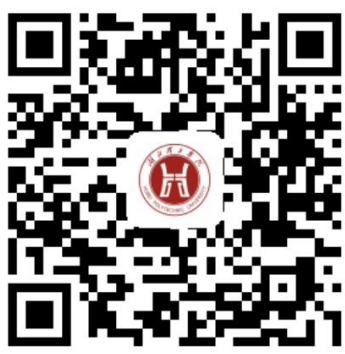

http://wsjf.hbpu.edu.cn:8080/xysf/ 湖北理工学院网上缴费网址二维码。 2. 填一填(用户名学生学号+密码 (身份证号码后六位)、证件号(即身份 证号码)+学生姓名)

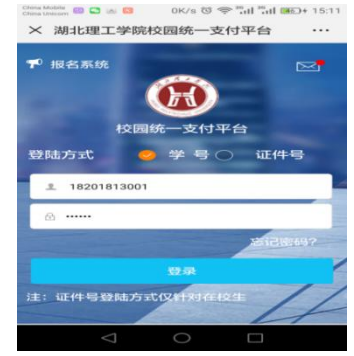

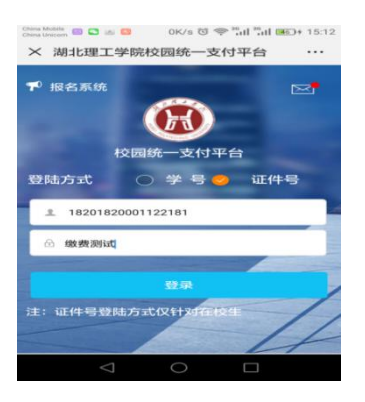

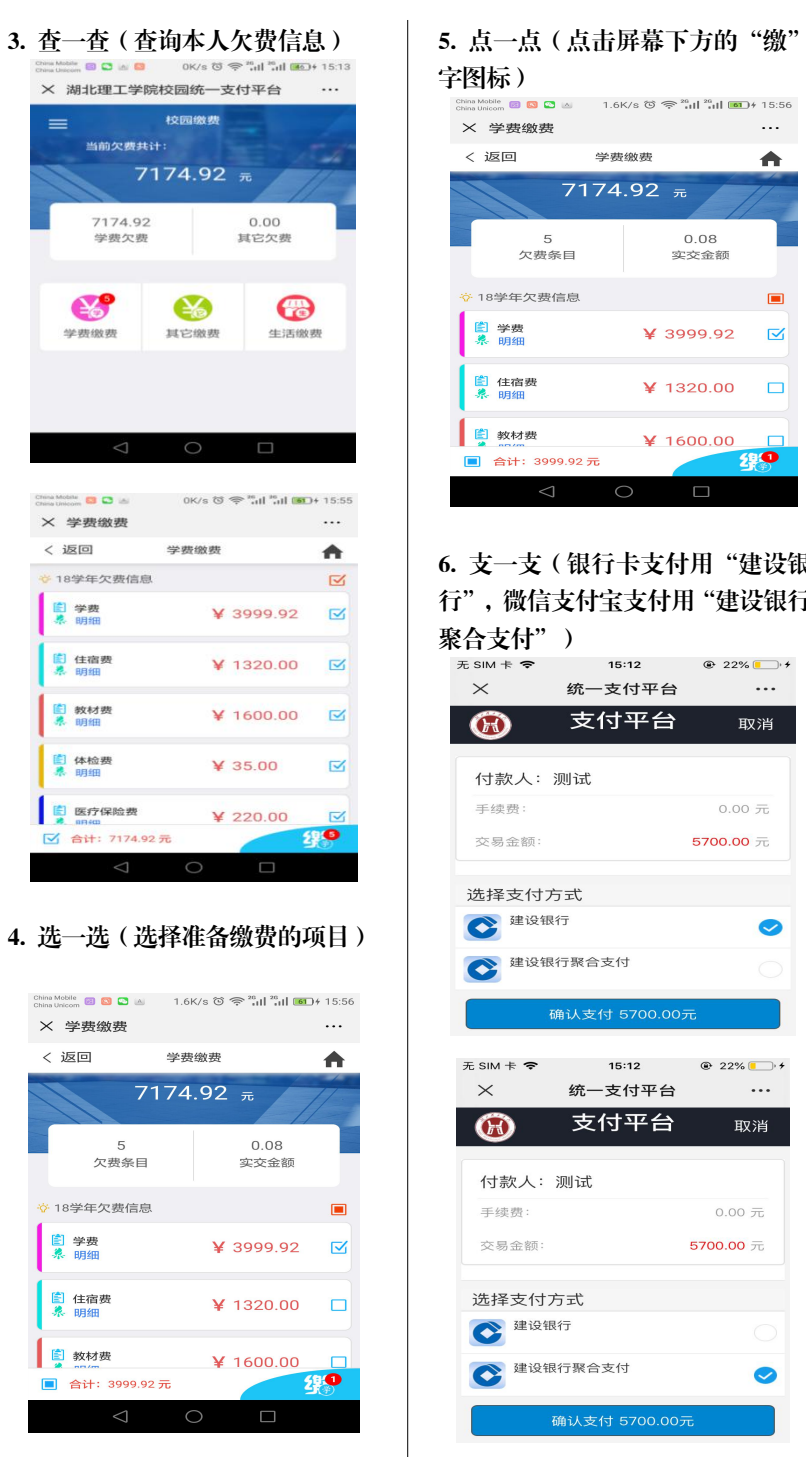

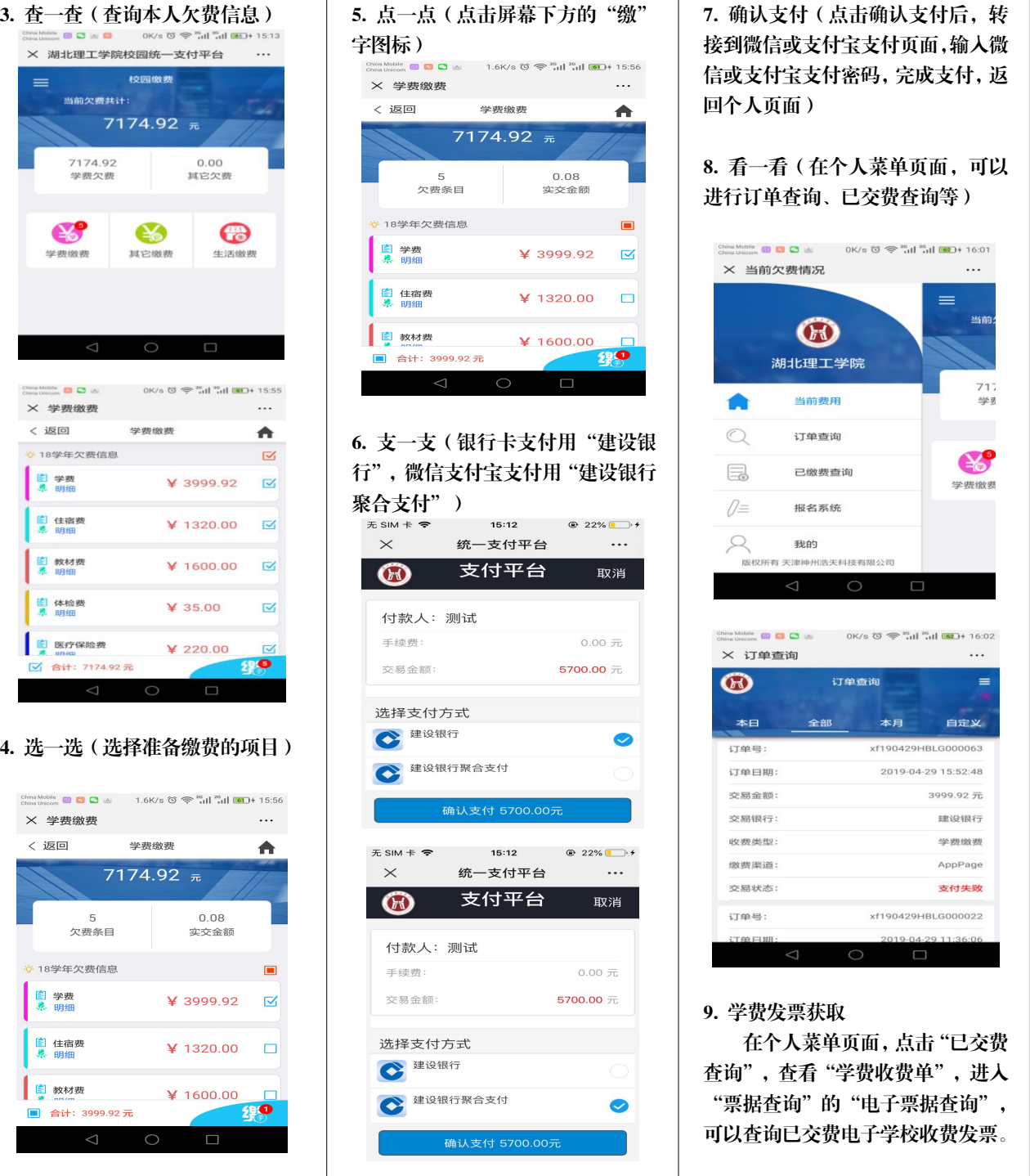

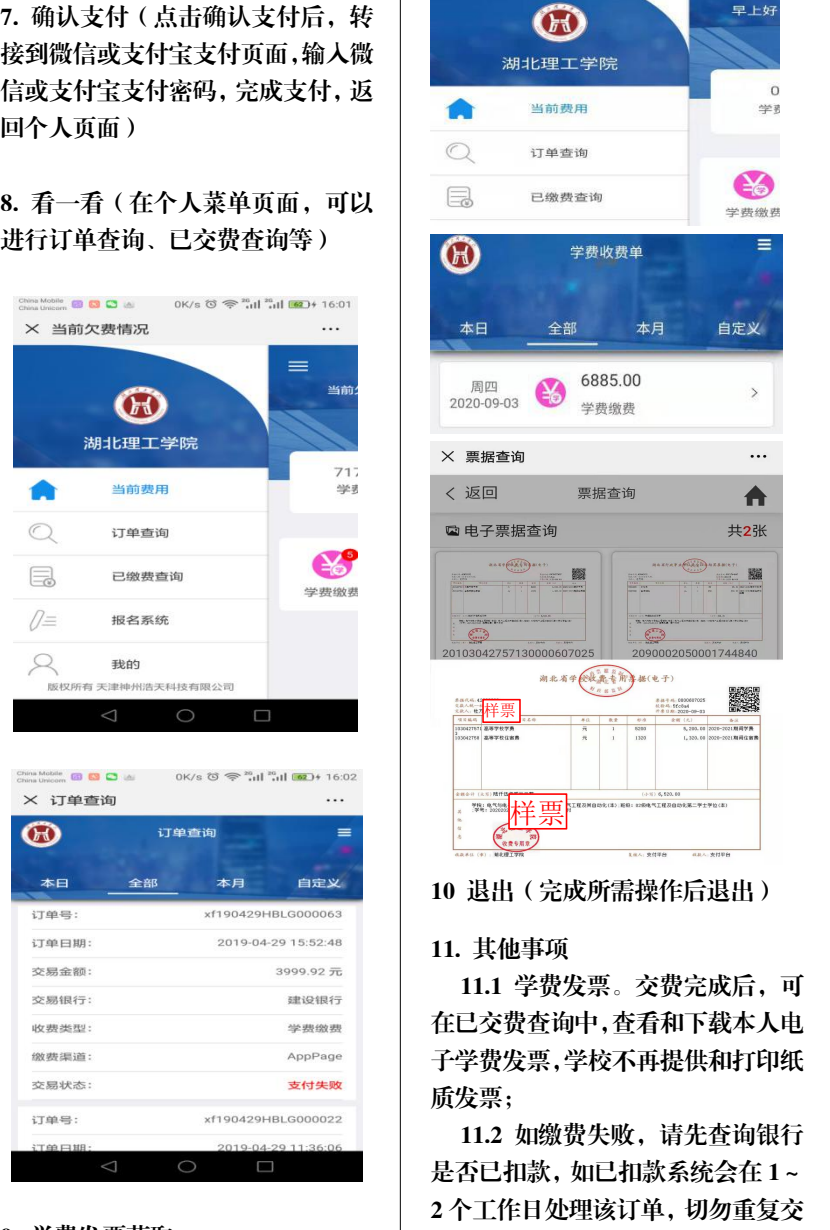

## 9. 学费发票获取

查询",查看"学费收费单",进入 "票据查询"的"电子票据查询", 可以查询已交费电子学校收费发票。

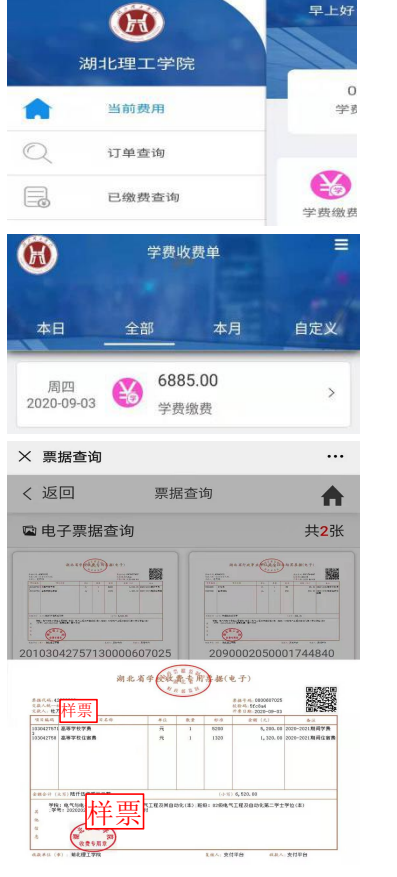

10 退出(完成所需操作后退出)

## 11. 其他事项

11.1 学费发票。交费完成后,可 在已交费查询中,查看和下载本人电 子学费发票,学校不再提供和打印纸 质发票;

11.2 如缴费失败,请先查询银行 是否已扣款,如已扣款系统会在 1~ 2 个工作日处理该订单,切勿重复交 **费;** 

在个人菜单页面,点击"已交费 11.3 业务受理科室:湖北理工学 院计财处收费科;

> 11.4 咨询电话:0714-6351763; 11.5 地址:X1 办公楼 三楼 301 室。